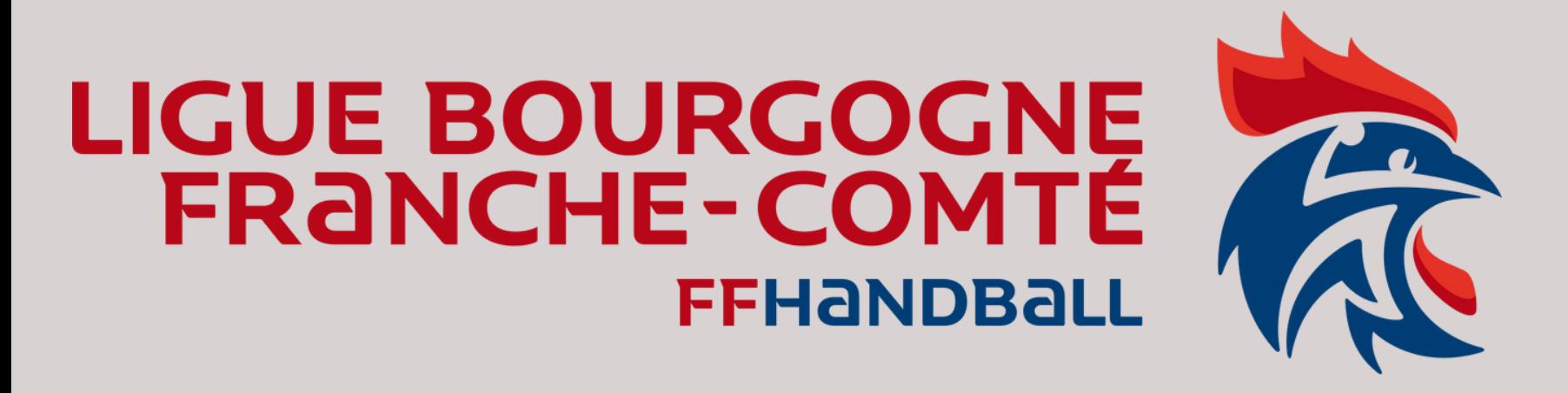

# Création / Activation d'un Juge Arbitre Jeune Club dans Gest'hand

Tutoriel à destination des *:*

- *- Animateurs Écoles Arbitrages,*
- *- Référents arbitrage club*
- *- toutes personnes du club qui gèrent des JAJ Version du 09/10/2023*

## Tutoriel – Activation d'un JAJ Club dans Gesthand

1) Avoir les codes d'accès du Gesthand du club concerné, demander au dirigeant de sa propre structure. Accès GESTHAND

Attention l'activation du Juge Arbitre Jeune concerne uniquement les JAJ Club.

NB : Pour la demande d'activation des JAJ T3, merci de transmettre les noms, prénoms, date naissance et club de vos JAJT3 concernés à votre Responsable École d'Arbitrage.

2) Dans le menu « Individus » Menu « Recherche juges » ou « Recherche licences »

3) Indiquer le Nom et Prénom du jeune arbitre puis cliquez sur « Ouvrir »

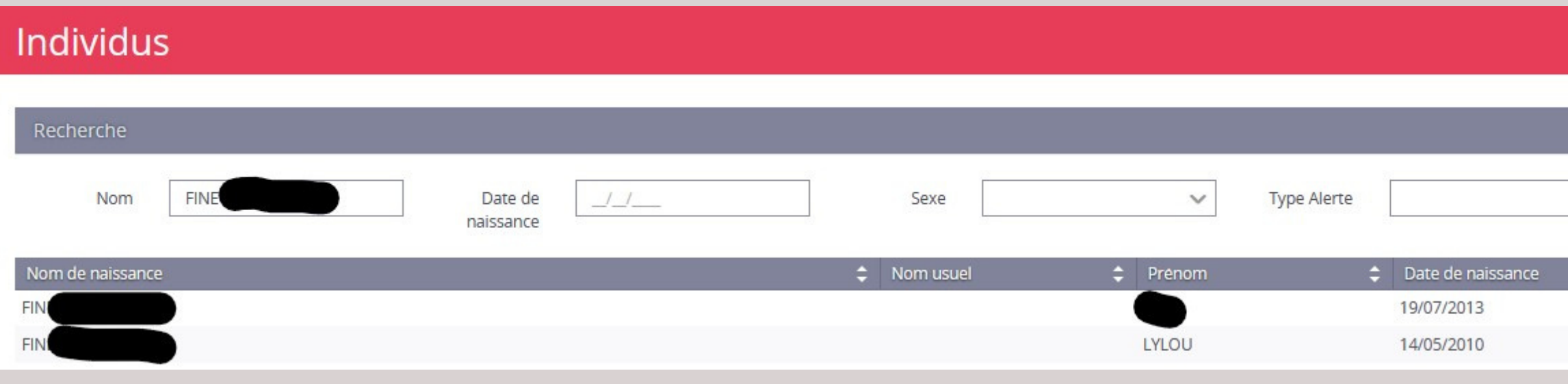

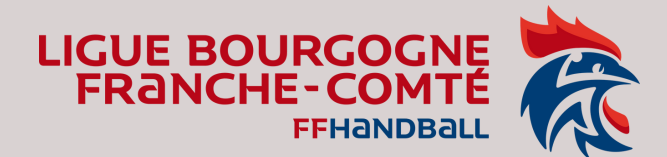

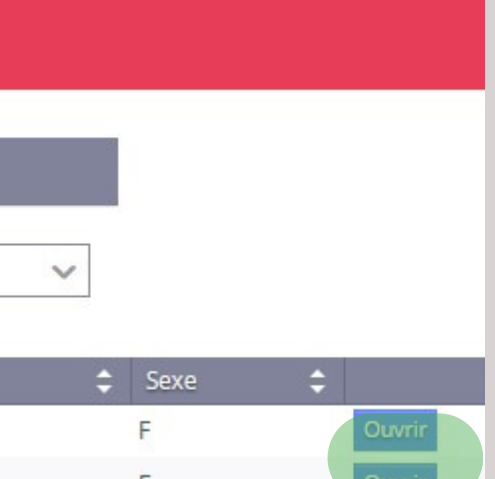

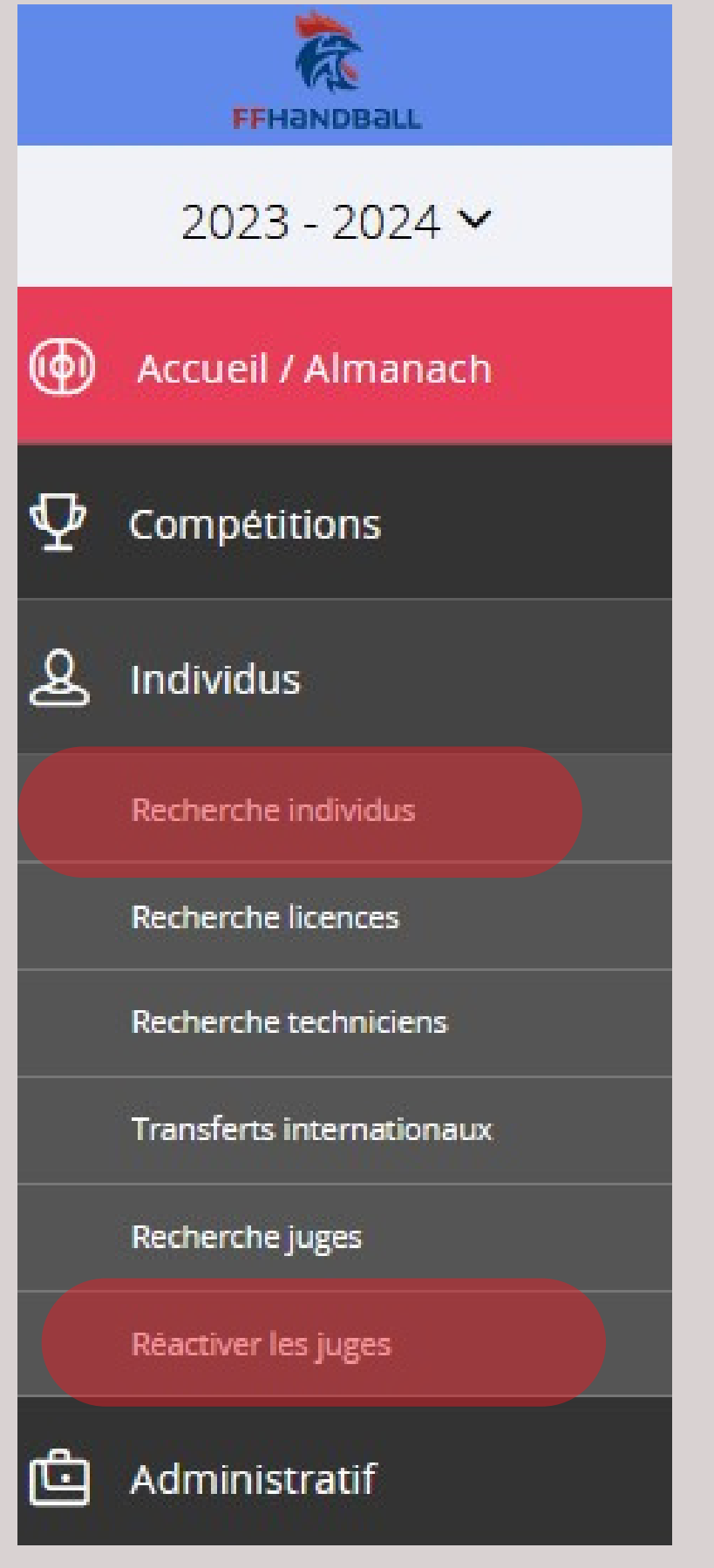

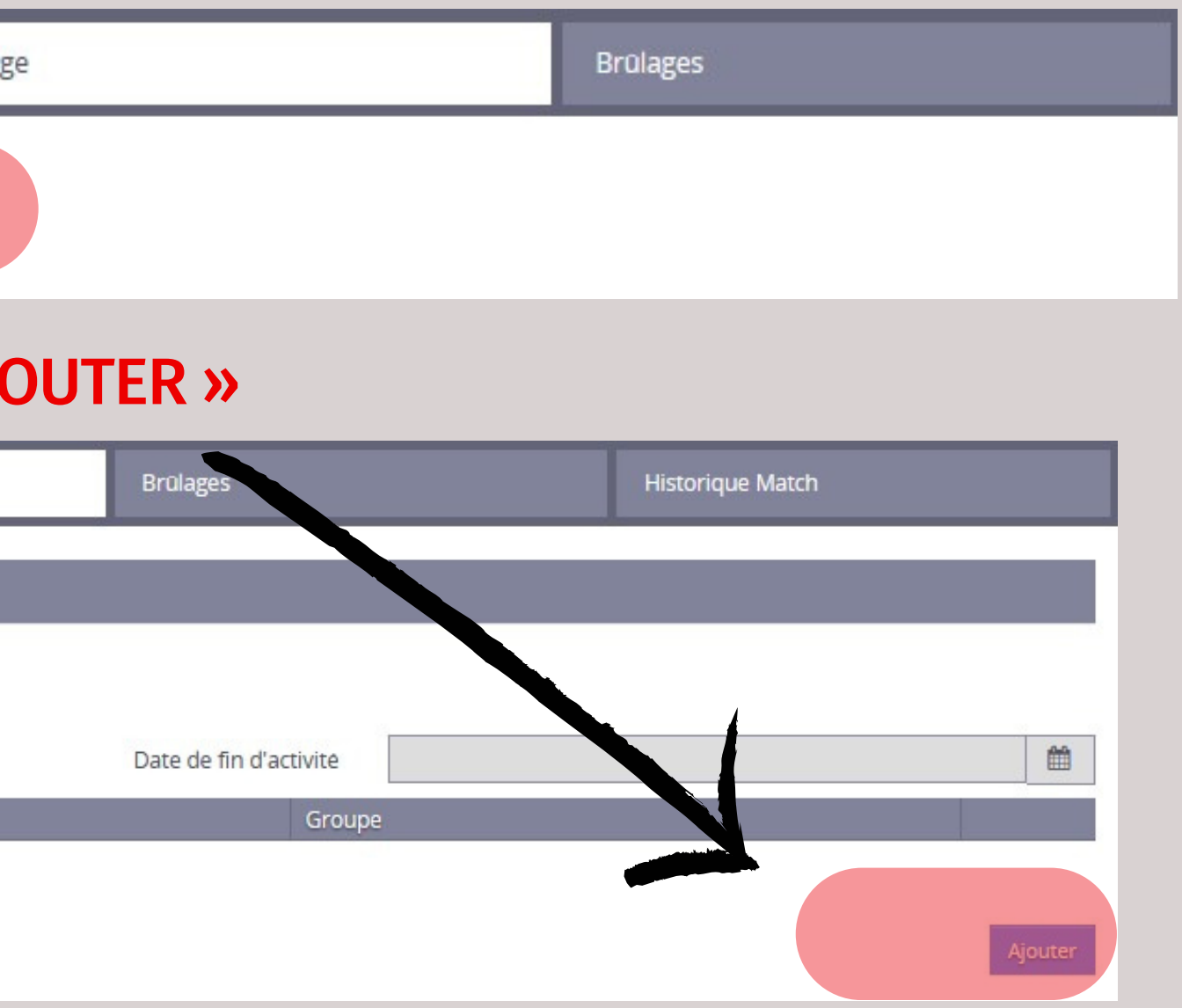

### Tutoriel – Création Fiche JAJClub dans Gesthand

### 4) Dans la section Juge, cliquer sur « CREER LA FICHE JUGE »

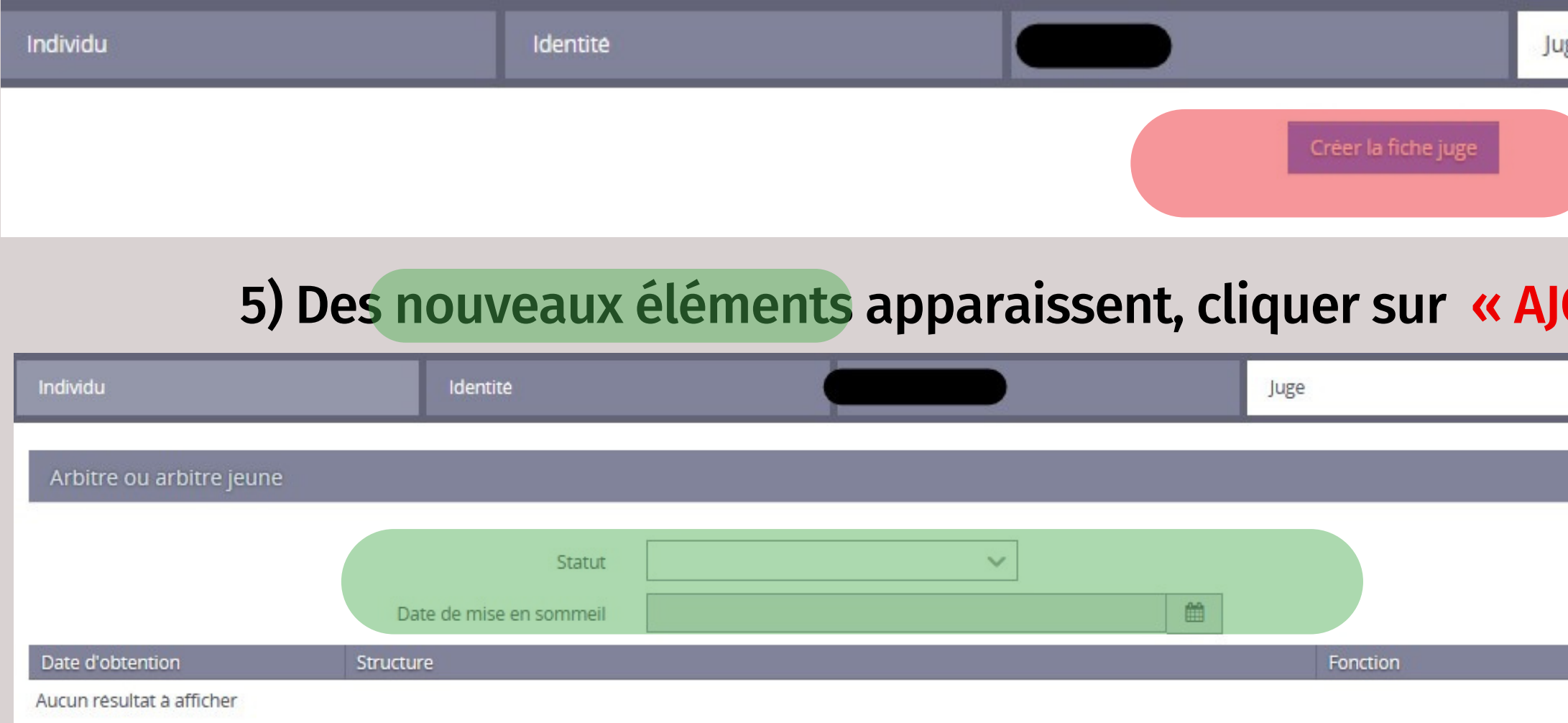

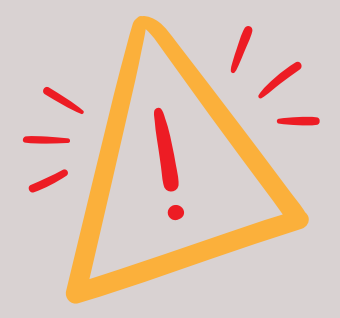

Pour activer des jeunes âgés de 16 ans ou plus on vous demandera « une attestation d'honorabilité » sans quoi l'activation ne sera pas possible.

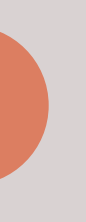

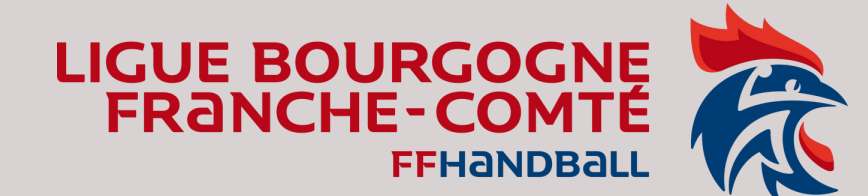

### Tutoriel – Création Fiche JAJClub dans Gesthand

6) Une fenêtre apparaît :

- Date d'obtention: « date du jour ou celle du début de saison »
- Fonction : « Juge Arbitre Jeune Club » NB: cette fonction concerne tous les JAJclub non comptabilisés dans la CMCD club *(cf fichier années d'âge de la saison en cours)*
- Groupe : « JAJ CLUB »

7) Une fois les informations saisies cliquer sur « VALIDER »

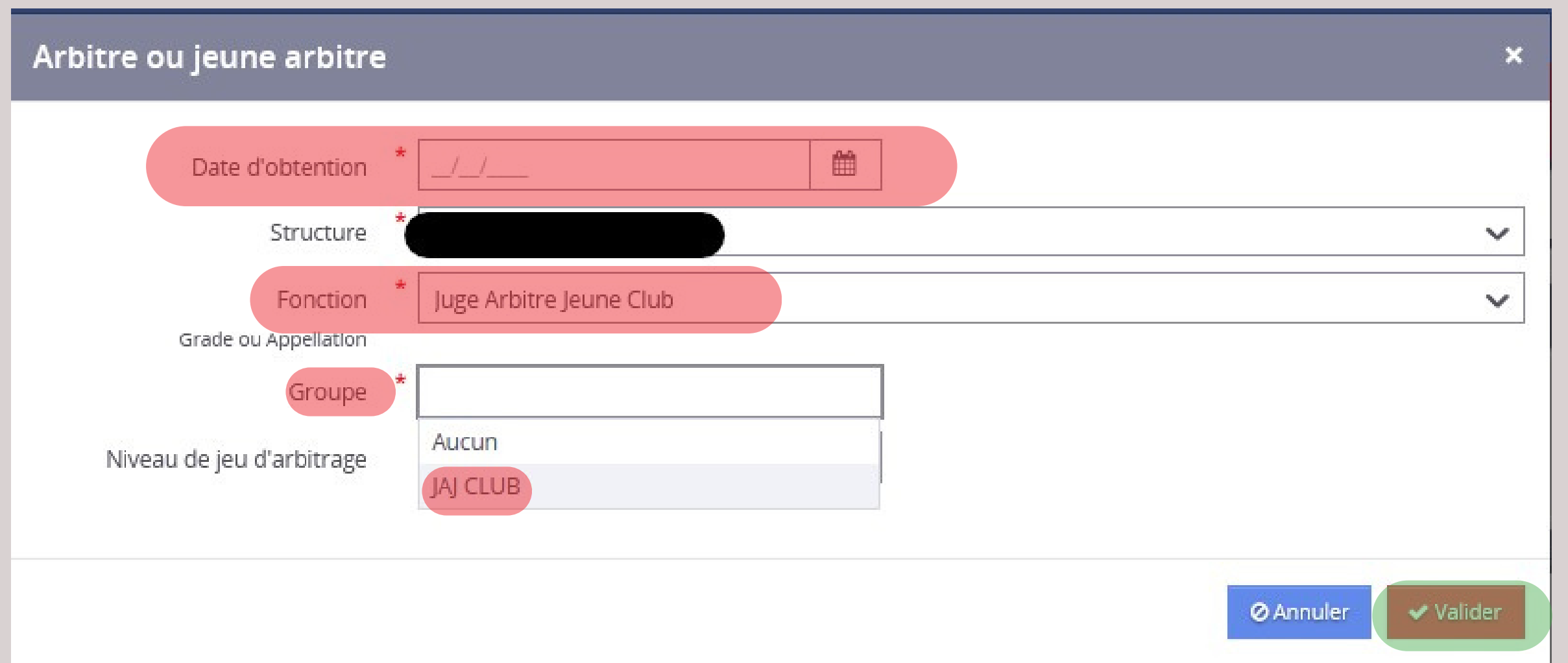

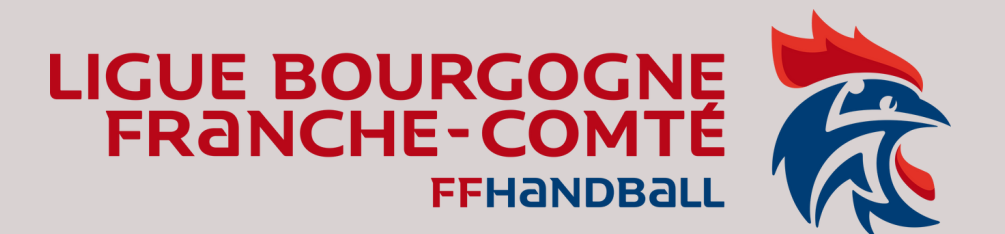

### Tutoriel - Création Fiche JAJClub dans Gesthand

### Le JAJclub est créé.

 $\widetilde{\phantom{a}}$  Il n'est pas  $\overline{\text{actif}}$  ! Il faut donc l'activer. Et cliquer sur VALIDER en bas de la fiche.

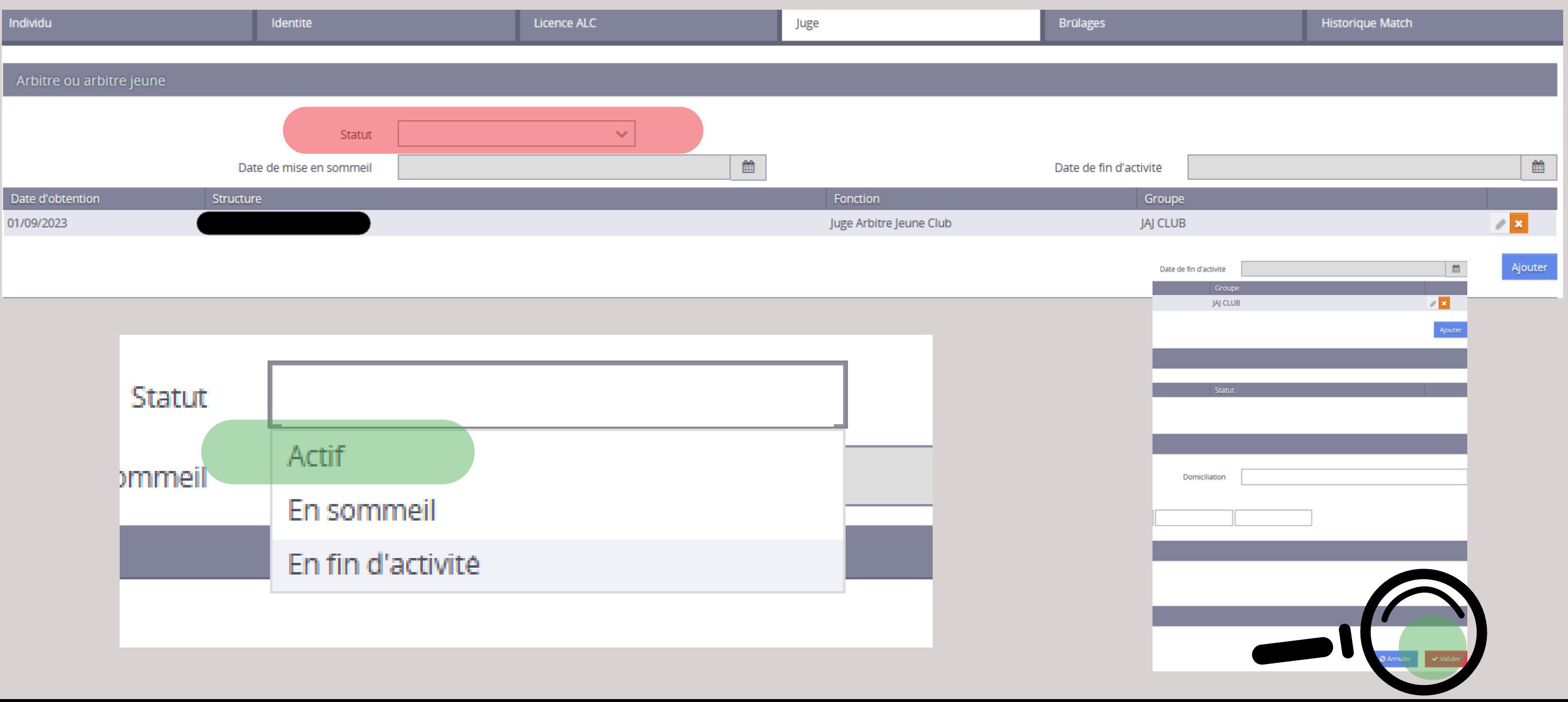

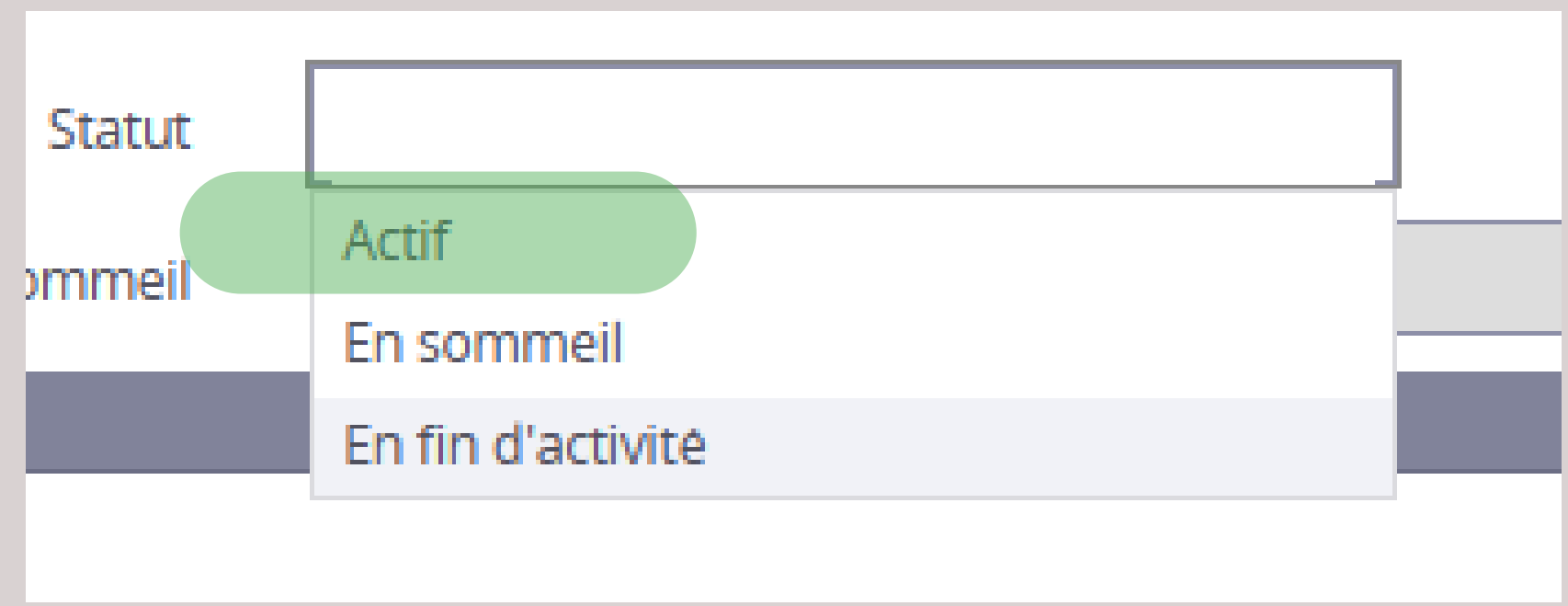

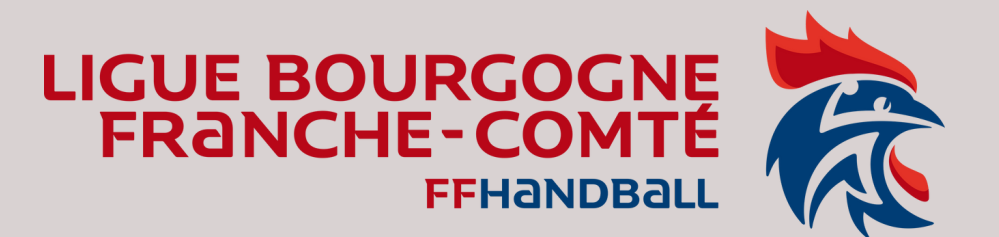

### **Tutoriel - Réactivation JAJClub dans Gesthand**

8) Si le JAJCLUB existe déjà:

- · cliquer sur « Réactiver les juges »,
- · cliquer sur le nom du jeune à réactiver,
- · cliquer sur l'onglet « Juge »
- et le passer « Actif »
- · et enfin Valider

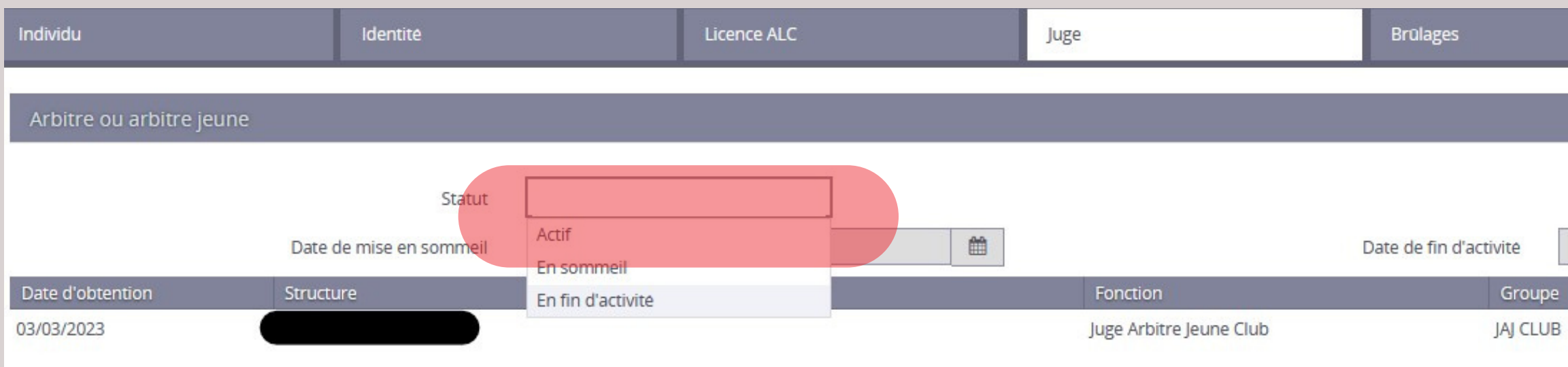

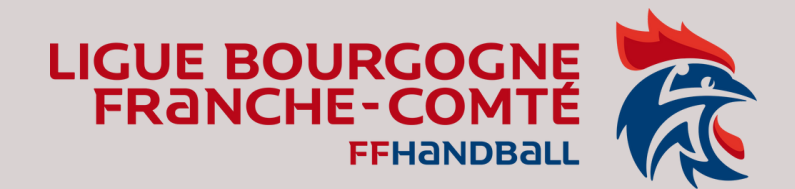

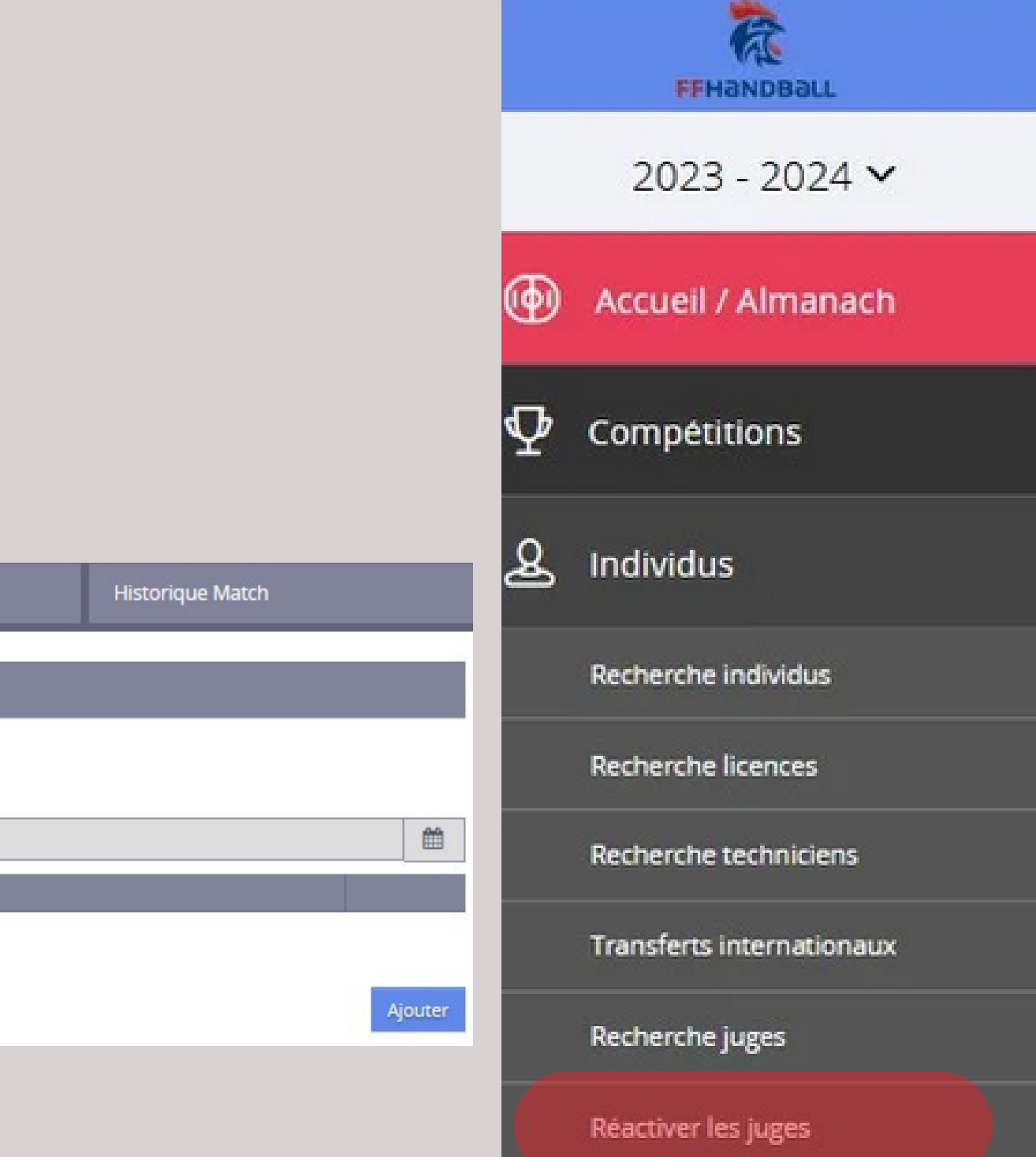

Administratif

### Tutoriel – Réactivation JAJClub dans Gesthand

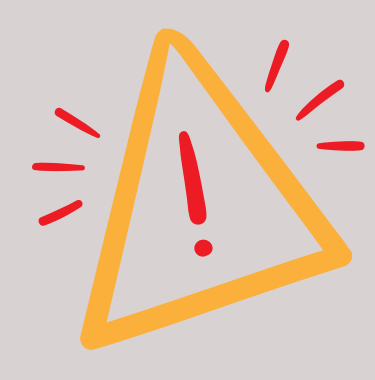

 $\leq$  Si le JAJCLUB existe déjà et qui n'a pas changé de grade = passage de JAJclub à JAJ T3; Il n'est pas nécessaire de lui ajouter le même grade à chaque saison l'activation suffit.

On ajoute un diplôme ou grade **1 seule fois**

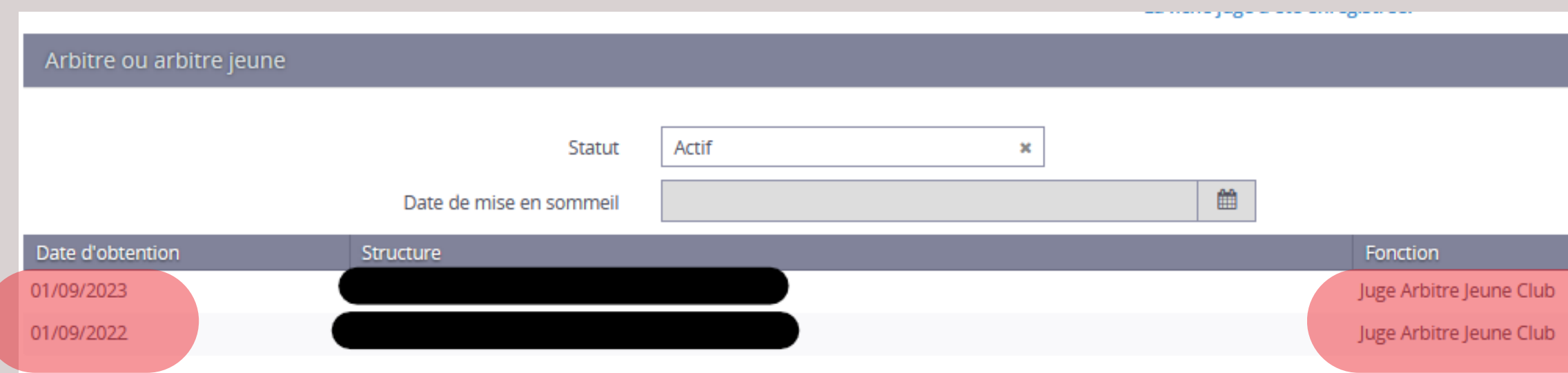

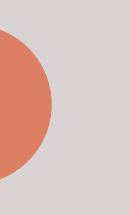

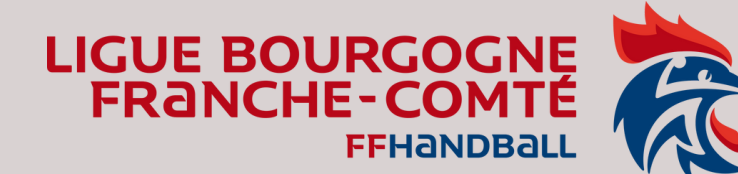

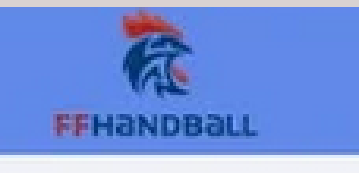

2023 - 2024 V

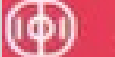

Accueil / Almanach

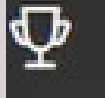

Compétitions

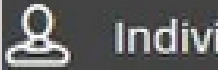

Individus

Recherche individus

Recherche licences

Recherche techniciens

Transferts internationaux

Recherche juges

Réactiver les juges

Administratif

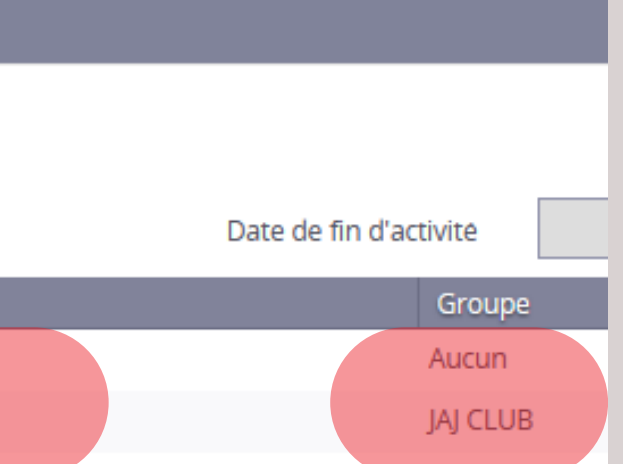

- Thomas BOULLANGER 5200000.tboullanger@ffhandball.net 06 23 49 72 42
- ou la CTA 5200000.cta@ffhandball.net

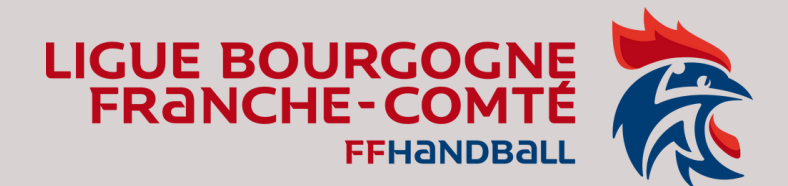

# 9) Pour l'activation des autres Juges Arbitres Jeunes (JAJ T3, JAJ T2, JAJ T1) et si vous avez des questions, n'hésitez pas à contacter :

# Le Chargé de Mission Arbitrage de la Ligue BFC :